# meusburger

# INSTALLATION GUIDE MEUSBURGER NX-TOOL

## **Inhalt**

| 1. | General technical information                 | 3 |
|----|-----------------------------------------------|---|
| 2. | Download Meusburger NX-Tool from website      | 3 |
| 3. | Install Meusburger NX-Tool local or on server | 3 |
| 4. | Show reuseable library in NX                  | 3 |
| 5  | Additional information                        | 4 |

### **Disclaimer & Copyright**

All data contained in the reuse library has been compiled to the best of our knowledge and checked with care. Nevertheless, errors cannot be completely ruled out.

The CAD software Siemens NX and the library used is an individual software which is constantly being further developed by Siemens and Meusburger. For this reason, the data contained in the standard parts library is not connected with any obligation or guarantee of any kind. Consequently, we do not assume any responsibility and will not assume any liability resulting from the use of this standard parts library or parts thereof.

The copyright of the software is held by Meusburger Georg GmbH & Co KG. The reproduction or transfer of the software to third parties is not permitted.

#### 1. General technical information

The Meusburger Library uses exclusively the on-board functions of Siemens NX. No additional licenses are required.

#### Compatibility

The Meusburger Library is upward compatible from Siemens NX 12 and can be used with the Siemens NX Wizards.

#### **Updates**

As an indication of outdated versions, the following message appears after a period of one year:

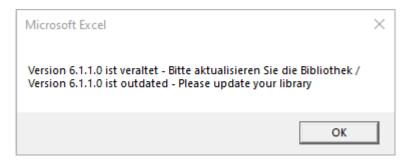

#### 2. Download Meusburger NX-Tool from website

https://www.meusburger.com/DE/DE/aktuelles/download

#### 3. Install Meusburger NX-Tool local or on server

You can store the desired folders locally or centrally on a drive. Access by several users is also possible.

#### 4. Show reuseable library in NX

1. Click on "Reuse Library"

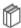

- 2. Right mouse button in empty area --> "Library Management"
  - Dibrary Management
- 3. With "Add Library" you can select the previously defined Meusburger target directory

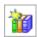

If the Meusburger library is not visible in the "Reuse Library" view, you can display it in the Library Management by right-clicking on "Application Task". To do this, activate the checkbox "Modeling" for the Meusburger library.

#### **5**. **Additional information**

Relocation of the Meusburger Library
If the Meusburger library directory structure is changed, all loaded components lose their reference. The references can be restored via "Select template part"

**Adjustments / System integration** If you need support, we are at your disposal.

Please send your request to: NXSupport@evosys-services.com